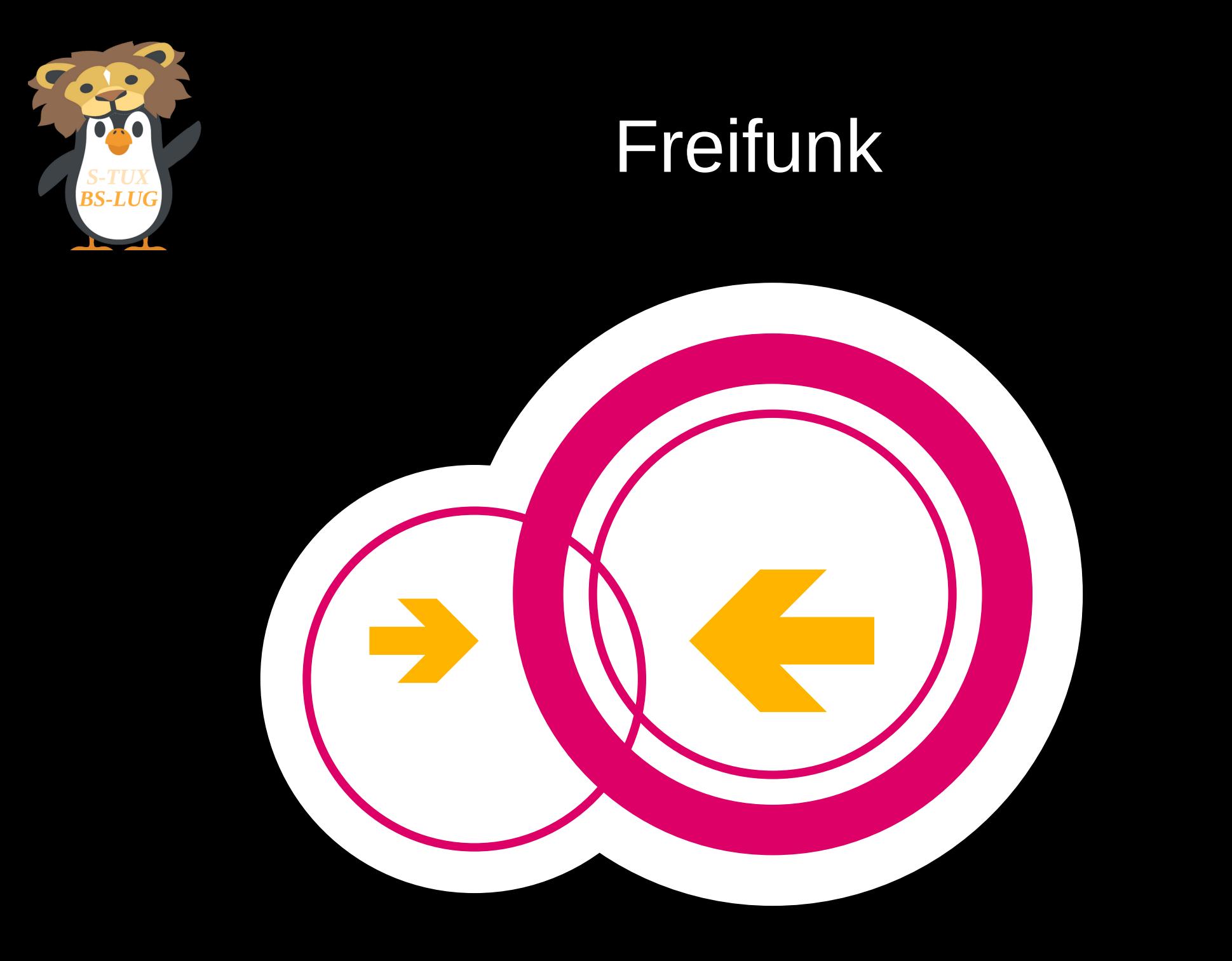

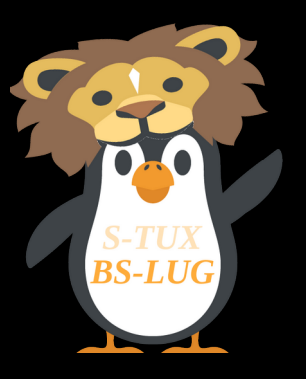

#### Was ist Freifunk?

- Nichtkommerzielle Initiative
- Offenes und unzensiertes WLAN-Netzwerk
- Offen für jeden zum Mitmachen
- Getunnelt über ein VPN
	- Vermeidet Störerhaftung/Mahnbriefe
	- Wird von der lokalen Community bereitgestellt

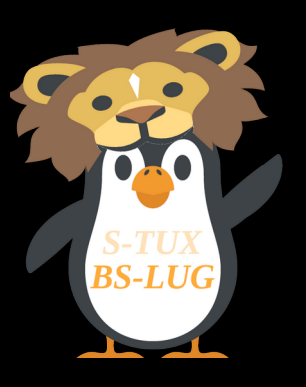

# Was ist **NICHT** Freifunk?

- Magische Internetanbindung
- Kompliziert
	- Capture Portal
	- Internetfilter
	- Zeitabschaltung

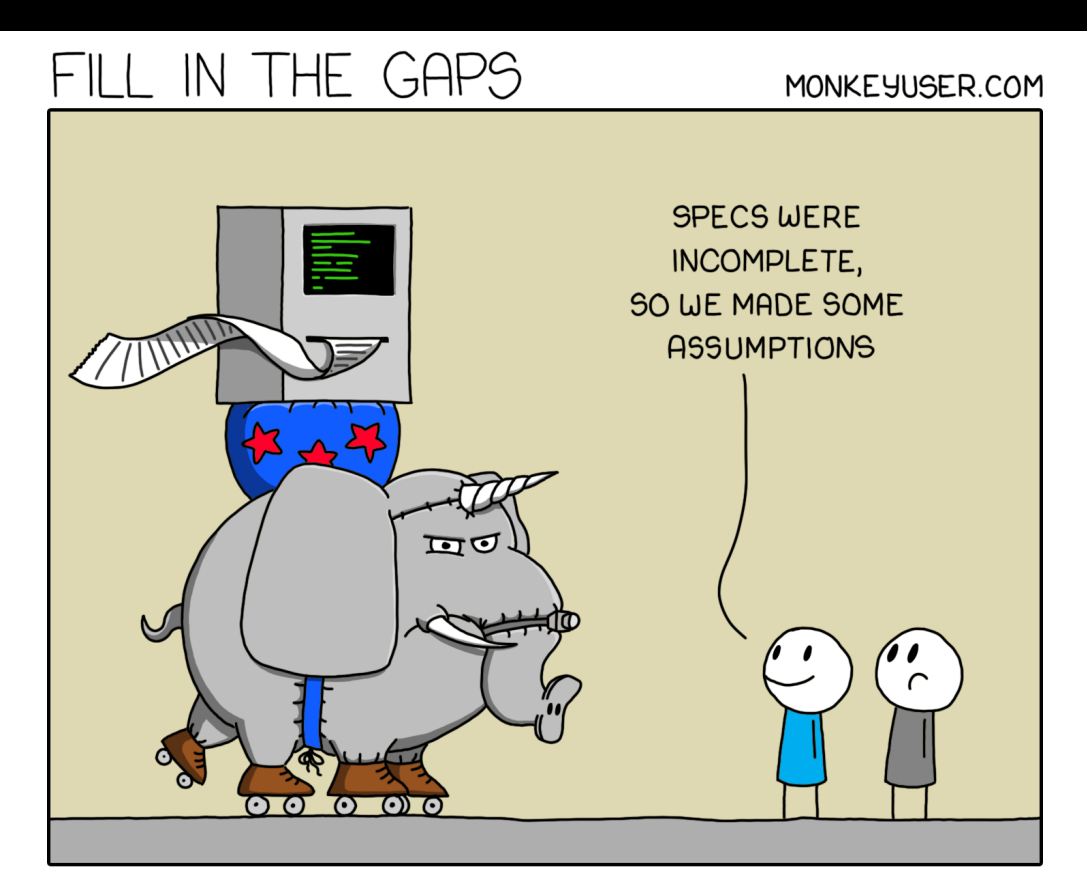

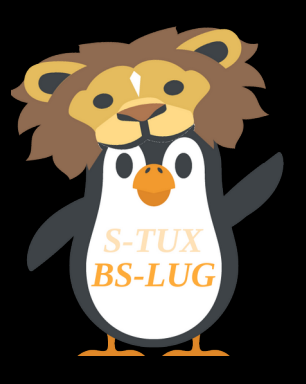

#### Lokale Communities

- Freifunk besteht aus lokalen Communities
- Diese verwalten die Geräte und bieten Support bei Problemen und Fragen
- [https://freifunk.net/wie-ma](https://freifunk.net/wie-mache-ich-mit/community-finden/) [che-ich-mit/community-fin](https://freifunk.net/wie-mache-ich-mit/community-finden/) [den/](https://freifunk.net/wie-mache-ich-mit/community-finden/)

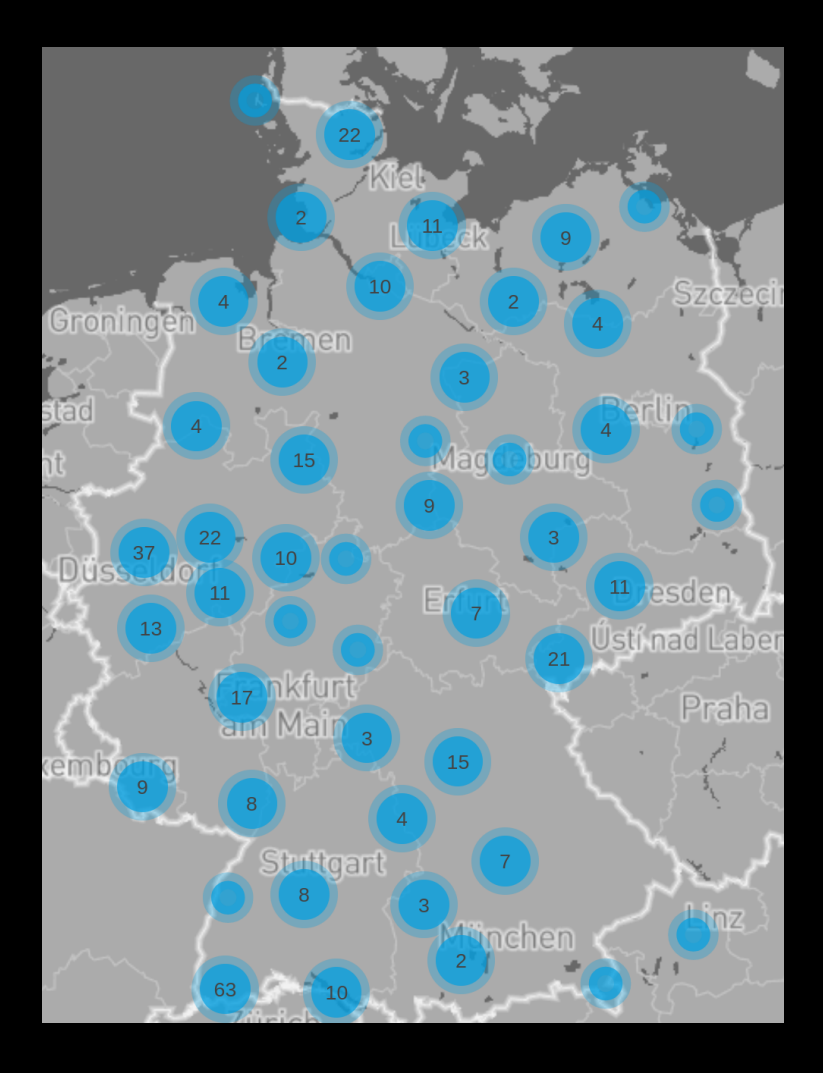

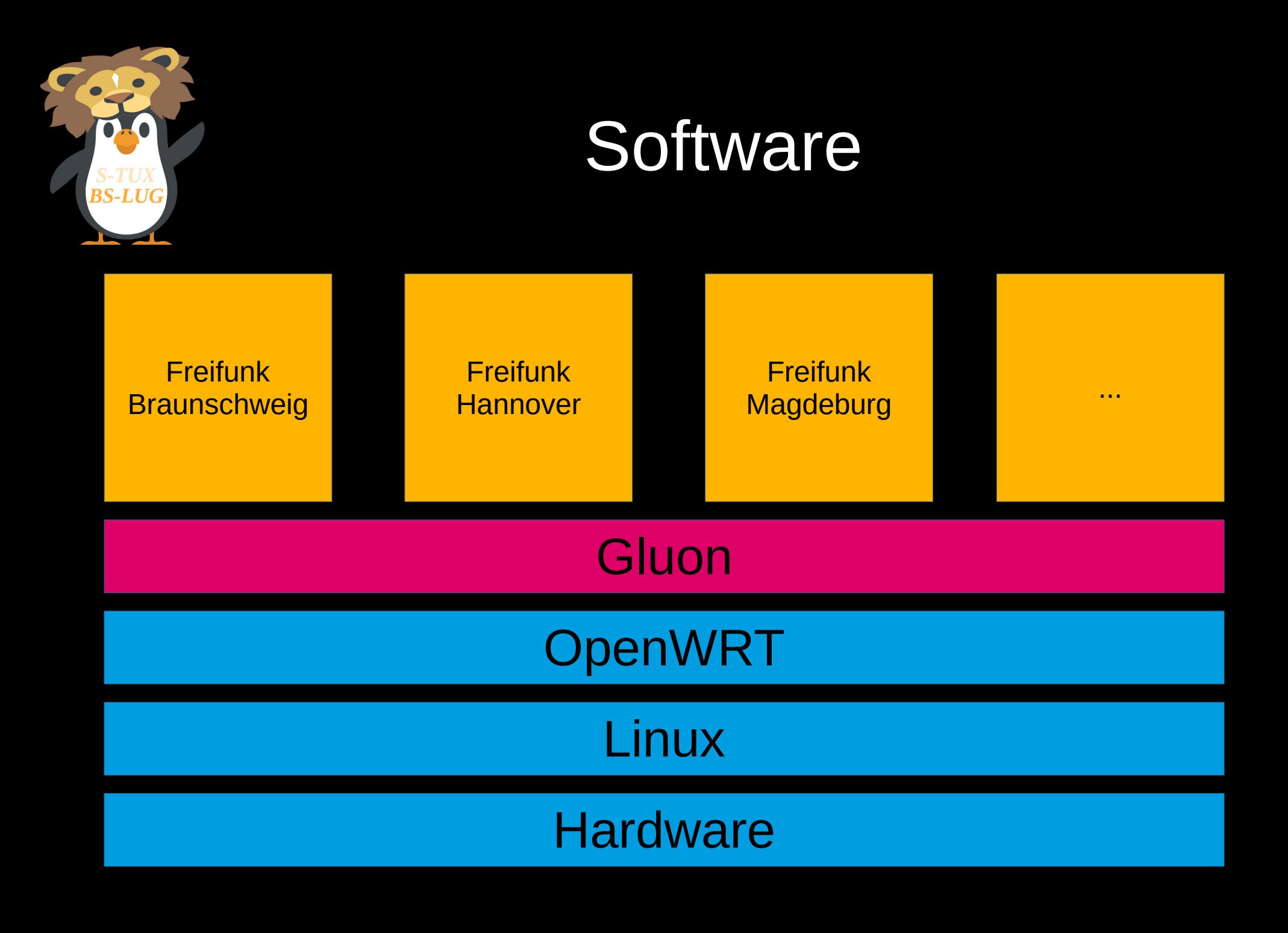

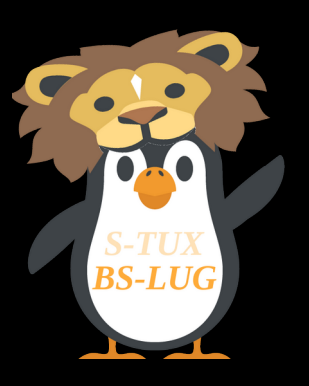

## Der Weg zum Freifunkrouter

- Kompatiblen Router beschaffen
- Freifunk-Firmware der gewünschten Community herunterladen
- Nach Anleitung der Community bzw. der Anleitung im OpenWRT-Wiki flashen
- Router konfigurieren
- Router (vorzugsweise) mit Internet verbinden
- Freifunk genießen ;D

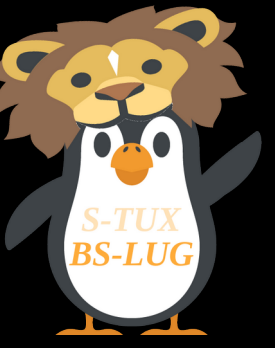

### Nice to know

- Statusseite im laufenden Betrieb: [http://node.ffbs](http://node.ffbs/)
- Durch langes Drücken der (Reset/WPS/...) Taste (bis alle LEDs ausgehen/aufleuchten) im laufenden Betrieb, startet der Router wieder in den Konfigurationsmodus
- Konfigurationsmodus-IP: [192.168.1.1](http://192.168.1.1/)
- Eigenes WLAN kann zusätzlich ausgestrahlt werden in den erweiterten Einstellungen